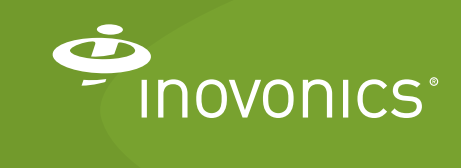

Tech note

Using WiFi Connectivity with TapWatch Gateways

## **Introduction**

In certain properties, using WiFi to connect an remote data logger or TapWatch gateway to the TapWatch application may be ideal. Typical use cases include sites with robust WiFi networks, unreliable or non-existent Ethernet connectivity, or poor cellular reception. WiFi can also be a good option for legacy remote data logger sites currently using a dial up modem because Ethernet is not available.

This tech note provides the procedure for connecting an remote data logger or TapWatch gateway to the TapWatch application using an IOGEAR Ethernet-2-WiFi Universal Wireless Adapter. Inovonics has certified that this WiFi adapter will successfully connect a TapWatch gateway to the TapWatch application when following this procedure.

Customers interested in using this WiFi adapter should become familiar with the manufacturer's literature to ensure they understand its operation, optimal operating environment and warranty details.

Other WiFi adapters may yield similar results but have not been certified by Inovonics. Customers interested in using other WiFi adapters should test the hardware to ensure suitability for their applications.

**Note:** The IOGEAR Ethernet-2-WiFi Universal Wireless Adapter is also compatible with the RDL8500 remote data logger.

## **Contact Information**

For questions, contact Inovonics technical support:

- E-mail: support@inovonics.com.
- Phone: (800) 782-2709; (303) 939-9336.

## **Materials Needed**

- IOGEAR Ethernet-2-WiFi universal wireless adapter.
- Internet connection with a minimum of 512kbps up and down, and no filtering or proxying of HTTPS outgoing connections.
- EN7580 TapWatch gateway or EN7581 TapWatch gateway lite.
- Computer (PC or laptop).

## **To Connect a TapWatch Gateway to the TapWatch Application Using WiFi**

- **1.** Source the IOGEAR Ethernet-2-WiFi universal wireless adapter from your preferred supplier.
- **2.** Ensure the availability of a WiFi signal where you plan to install the TapWatch gateway.
- **3.** Download the latest driver at https://www.iogear.com/support/ dm/driver/GWU637.
- **4.** Disconnect your computer from the Internet (Ethernet, WiFi, cellular).
- **5.** Plug the WiFi adapter into your computer's USB and Ethernet ports.
- **6.** Refer to the documentation at https://www.iogear.com/product/ GWU637/ to configure the adapter to a local WiFi network.
- **7.** When you are able to browse the web, unplug the WiFi adapter from your computer's USB and Ethernet ports.
- **8.** Connect the TapWatch gateway to the cloud proxy per the *EN7580 TapWatch Gateway and EN7581 TapWatch Gateway Lite Installation Instructions* available at inovonics.com.
- **9.** Unplug the TapWatch gateway from power and modem.
- **10.** Plug the WiFi adapter into power.
- **11.** Connect the WiFi adapter to the WAN port on the TapWatch gateway.

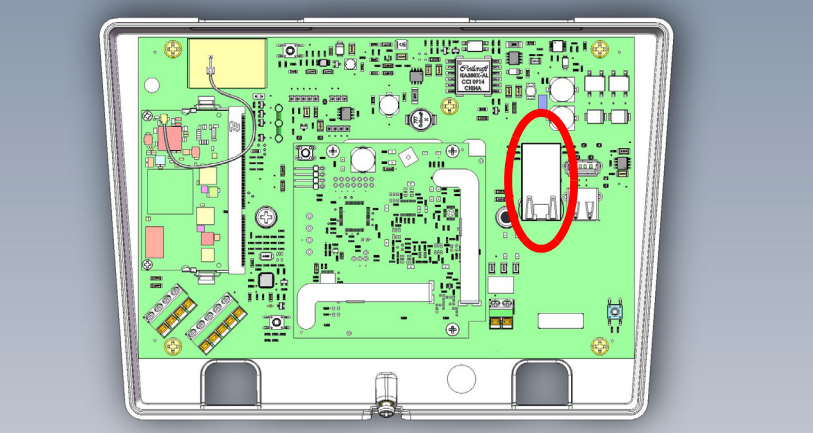

**Figure 1** Connect the Wifi adapter to the TapWatch gateway.

- **12.** Plug the TapWatch gateway into power.
- **13.** Refer to the IOGEAR GWU637 documentation for instructions on how to confirm set up.